*ScopiX* **IV Bus - Oscilloscope numérique portable autonome 2 VOIES 300 MHz à voies isolées : GUIDE DE DEMARRAGE du test d'intégrité des bus de terrain en 4 étapes** *ScopiX* **IV Bus – Self-contained portable digital oscilloscope with two isolated 300 MHz channels : GUIDE TO STARTED the four-step test of integrity of the field bus**

## **FR GB**

### **Étape 1 : Choix du Bus à analyser**  $\sigma$ <sub> $\sigma$ </sub> $\sigma$

Affichage de tous les fichiers bus disponibles dans une liste (défilement par fichier), le fichier sélectionné apparait en blanc avec rappel de la norme associée dans la partie « configuration actuelle » Sélectionner un de ces fichiers avant de lancer l'analyse.

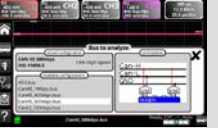

Indication de connexion **des sondes Probix** indispensable pour obtenir un diagnostic de bus selon les caractéristiques techniques de la norme.

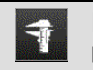

## **Étape 2 :** Affichage des tolérances de la norme **par paramètres avec min et max de tolérance**  $\overline{\mathbf{x}}$

-225 mV 0.00 V 10.0 %<br>20.0 ms 10.0 ms 10.0 %<br>90.0 ms 110 ms 10.0 %<br> $-$  % - % - % View -2.22 v -1.42 V 10.0 %<br>Time Fall -20.0 m 30.0 m 10.0 %<br>Jitter -- % -6.00 % 10.0 % Sning changes to file: scopic\_2017-09-26\_15-09-21

Modifications des paramètres de la norme par appui sur la grandeur (changement en clavier numérique) puis sauvegarde des paramètres dans un fichier par défaut, validation appui sur « X » et le fichier accompagné d'une étoile sera mémorisé dans répertoire « bus-limits » Création de fichier bus spécifique via logiciel PC SX-BUS.

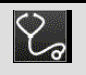

**Étape 3 : Lancement du diagnostic** par étapes selon la norme sélectionnée et ses paramètres : affichage de chaque calcul

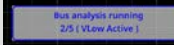

### **Étape 4 : Résultat de l'analyse**

 $\overline{0}$ Ces résultats peuvent être sauvegardés dans un fichier d'extension « .HTM » en mémoire interne ou sur la SDCard. Une aide au diagnostic apparait avec des pictogrammes rouges en cas de défaut, orange si limite selon norme et vert si conformité à la norme.

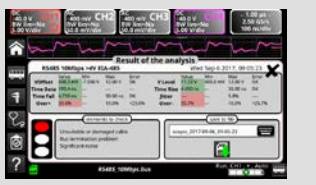

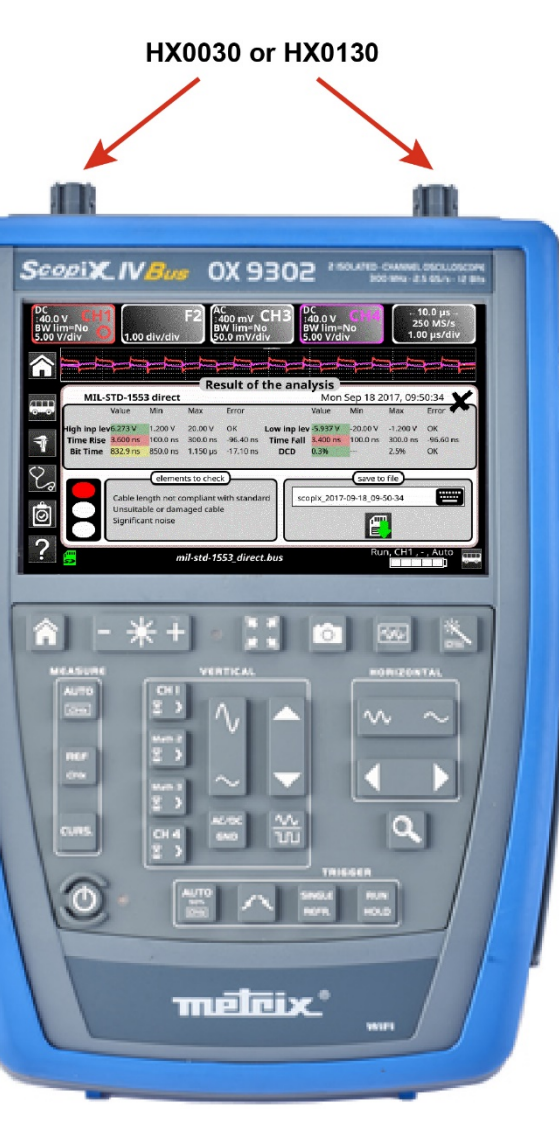

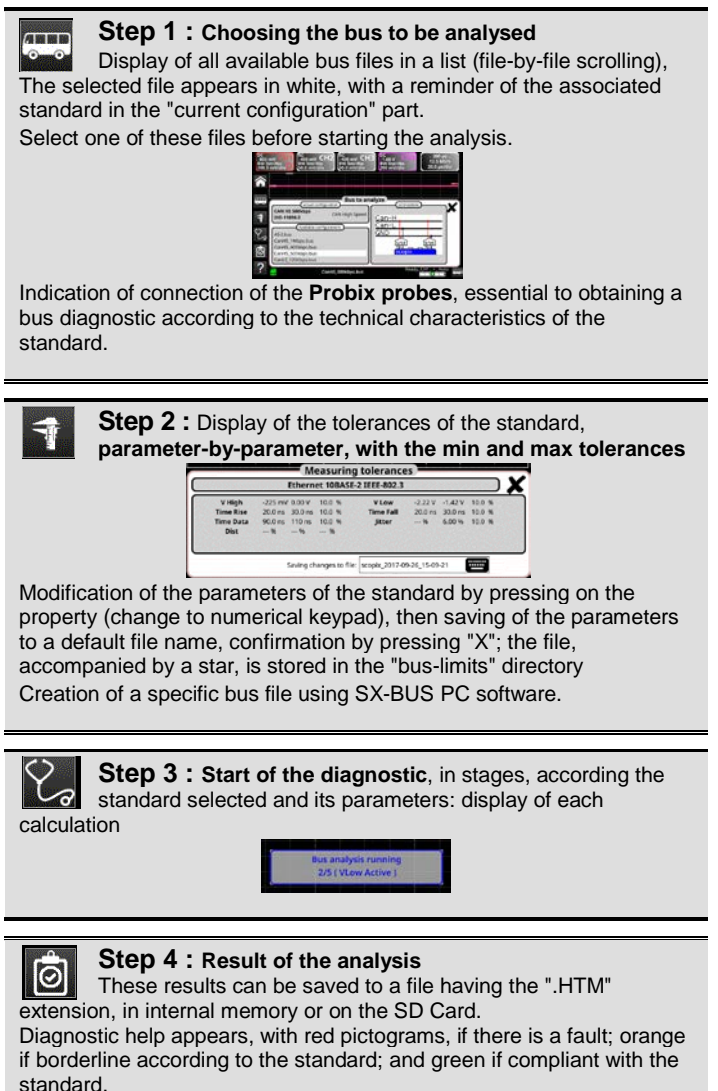

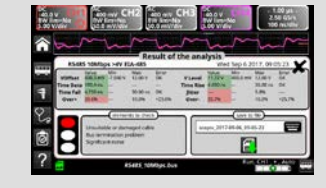

*ScopiX IV BUS: Tragbares, autonomes Digital-Oszilloskop für 60 bis 300 MHz mit 2 isolierten KANÄLEN***: STARTVORGANG Integritätstest für CAN-Feldbusse in 4 Schritten** *ScopiX IV BUS: Oscilloscopio digitale portatile autonomo 2 CANALI 300 MHz a canali isolati***: GUIDA DI AVVIO del test d'integrità dei bus di campo in 4 tappe**

# **DE IT**

### **Schritt 1 : Auswahl des gewünschten Bus**  $\sqrt{10}$

Alle verfügbaren Bus-Dateien werden in einer Liste angezeigt (Scrollen nach Datei). Die ausgewählte Datei erscheint im Abschnitt "aktuelle Konfiguration" in weißer Schrift mit einer Hinweis zur entsprechenden Norm.

Wählen Sie eine dieser Dateien aus und beginnen Sie dann mit der Analyse.<br> **ERGENEN DER BEGINNEN BEGINNEN** 

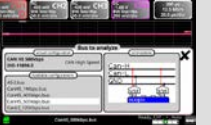

Anzeige der angeschlossenen Probix-Sonden, die notwendig sind, um eine Busdiagnose gemäß den technischen Eigenschaften der Norm zu erzielen.

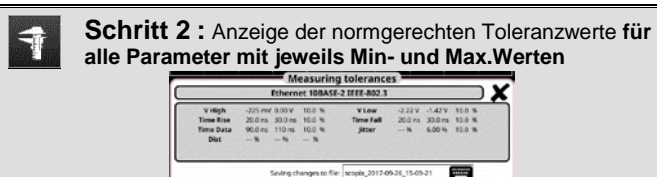

Die Parameter der Norm lassen sich abändern, indem man auf die gewünschte Größe drückt (umstellen auf Zahlenfeld). Speichern Sie dann die Parameter unter einem Standarddateinamen und bestätigen Sie mit "X". Daraufhin wird die mit einem Stern gekennzeichnete Datei im Verzeichnis "bus-limits" gespeichert.

Erstellung von spezifischen Busdateien über PC-Software SX-BUS.

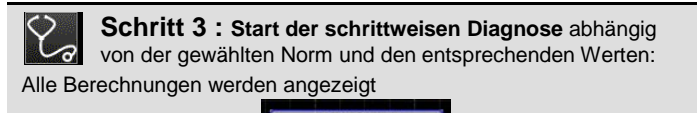

**Schritt 4 : Analyseergebnis**

 $\overline{0}$ Diese Ergebnisse können in einer Erweiterungsdatei ".htm" im Gerätespeicher oder auf der SD-Karte gespeichert werden. Anzeige einer Diagnosehilfe mit Piktogrammen: in Rot bei Störungen, in Orange wenn grenzwertig laut Norm bzw. in Grün wenn normgerecht.

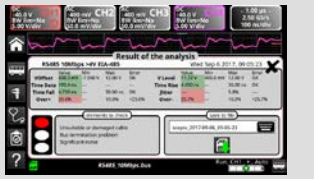

HX0030 or HX0130 ScopiX IVBus SOEP XO Mon Sep 18 2017, 09:50:34 MIL-STD-1553 direct 850.0 m 1.150 us -17.10 m **DCD**  $0.3%$ 2.5% p. copix 2017-09-18 09-50-34  $\vec{0}$ F meleix

standard.

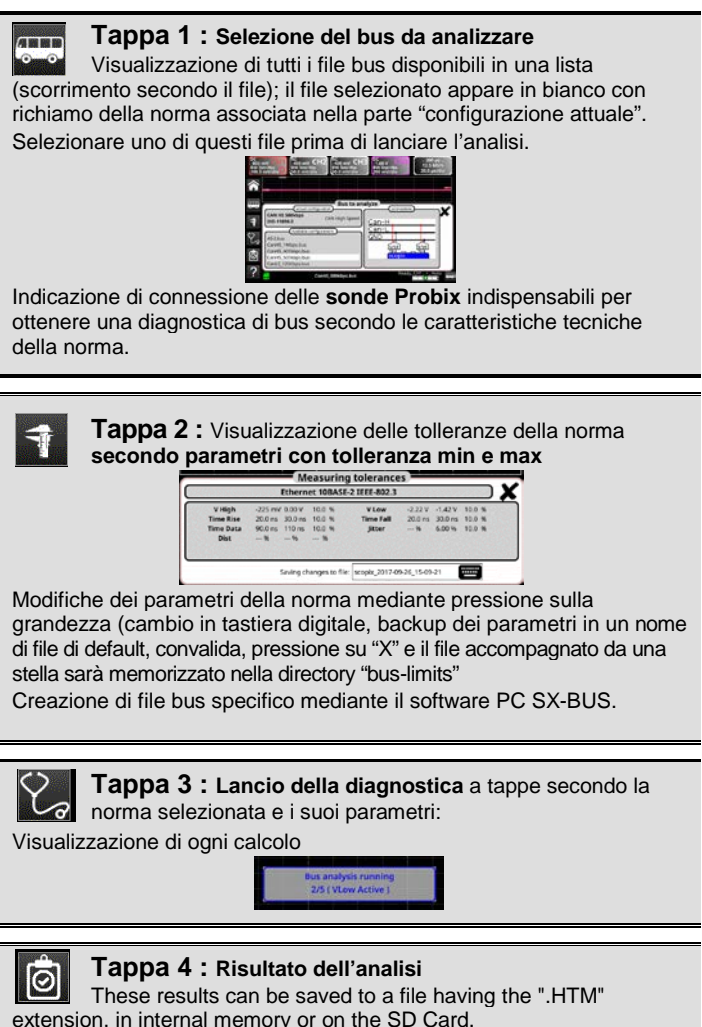

if borderline according to the standard; and green if compliant with the

Diagnostic help appears, with red pictograms, if there is a fault; orange

*X04798A00\_Ed.01\_04/2018*

*ScopiX IV BUS: Osciloscopio digital portátil autónomo 2 CANALES 300 MHz con canales aislados* **: GUÍA DE INICIO de la prueba de integridad de los buses de campo en 4 pasos** *ScopiX IV Bus – Batteridrivet digitalt oscilloscope med två isolerade kanaler och 300 MHz bandbredd : SNABBGUIDE de fyra stegen för att testa en fältbuss*

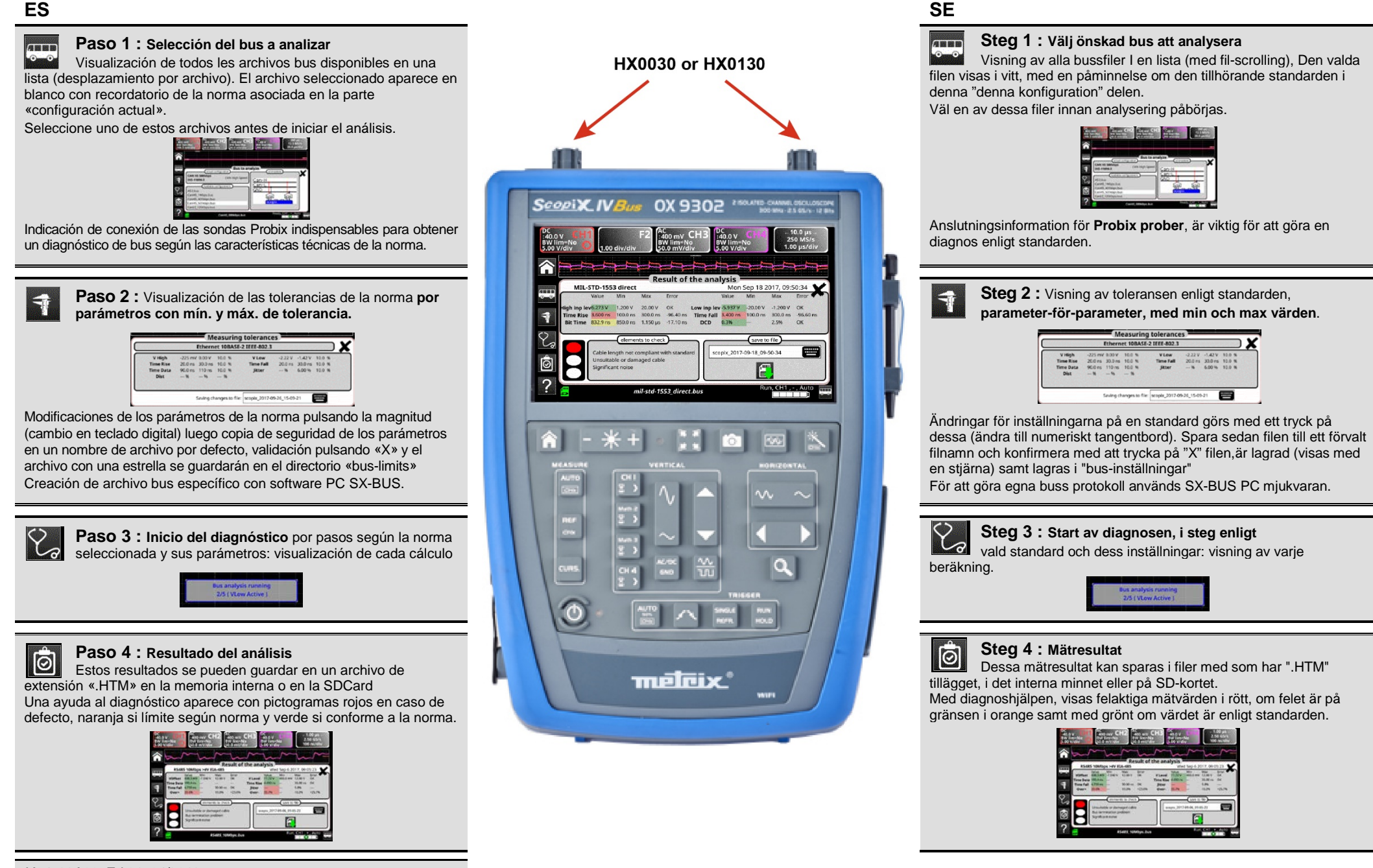

*X04798A00\_Ed.01\_04/2018*

# *ScopiX IV Bus - 2* 条 *300* 兆赫隔离通道便携式独立数字示波器 *- 4* 步骤现场总线完整性测试启动说明

*ScopiX IV Bus – Self-contained portable digital oscilloscope with two isolated 300 MHz channels : GUIDE TO STARTED the four-step test of integrity of the field bus*

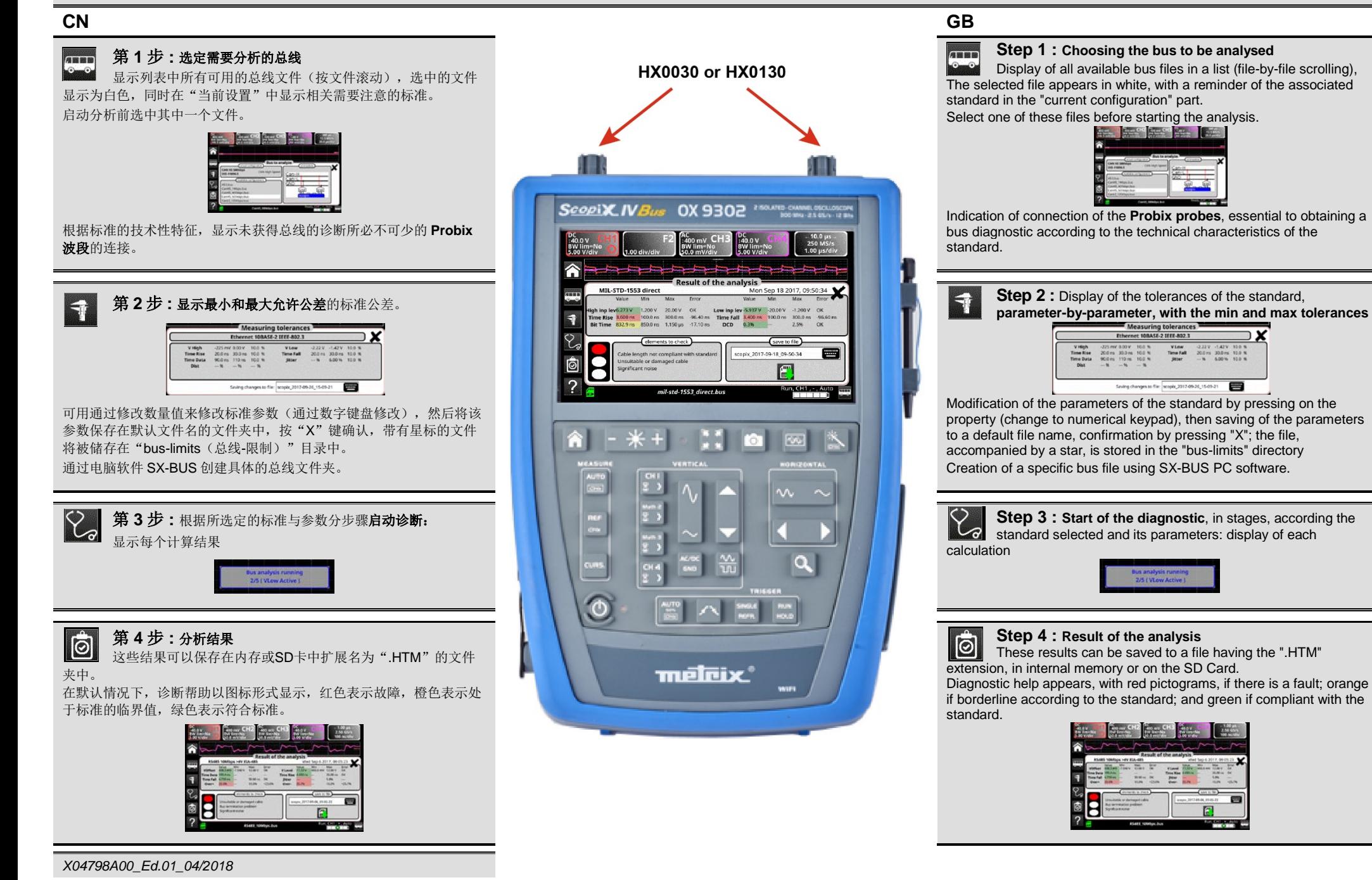